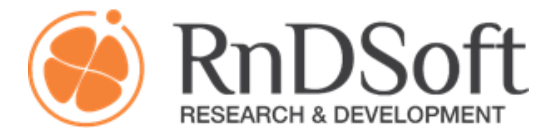

© 2014 - 2017 esia.pro

## Пошаговая инструкция интеграции модуля авторизации в ЕСИА

## 1. Описание модуля

Модуль разработан на языке программирования PHP и обладает функциональностью, позволяющей авторизоваться в Единой системе идентификации и аутентификации (ЕСИА) по протоколам SAML 2.0 u OAuth 2.

Подробную информацию о данном протоколе и принципах взаимодействия с ЕСИА можно получить по ссылке http://www.minsvyaz.ru/ru/documents/4243/

## 2. Состав файлов, поставляемых с модулем

В состав файлов, поставляемых с модулем, входят следующие:

- Esia.php модуль авторизации в ЕСИА;
- esia.pem файл для работы в промышленной среде, содержащий публичную часть ключа, предоставляемого поставщиком услуг для проверки подлинности получаемых данных от ЕСИА;
- esia\_test.pem файл для работы в тестовой среде,  $\sim 10^{-1}$ содержащий публичную часть ключа, предоставляемого поставщиком услуг для проверки подлинности получаемых данных от ЕСИА;
- keys директория, в которой должны размещаться ключ и сертификат ИС (генерируются на стороне клиента ЕСИА);
- class\_log.log файл в директории log, в корневой директории модуля, содержит результаты работы модуля в случае, когда для модуля включен отладочный режим (const DEBUG = true, в коде модуля).

## **3. Интеграция модуля**

Для интеграции модуля необходимо выполнить следующие шаги:

**Шаг 1.** Распаковать архив с модулем в рабочую директорию, в которую должен быть установлен модуль.

**Шаг 2.** В директорию keys скопировать ключ и сертификат, сгенерированные ранее для регистрации ИС в тестовом (промышленном) контуре.

**Шаг 3.** Добавить раздел (форму) для передачи запроса на авторизацию в ЕСИА. Разместить в данном разделе обработчик для передачи ЕСИА запроса на авторизацию.

**Шаг 4.** Добавить раздел, соответствующий атрибуту AssertionConsumerService, указанному в метаданных, сформированных для регистрации ИС в тестовом (промышленном) контуре ЕСИА. Разместить в данном разделе код обработчика ответа от ЕСИА получаемого в результате авторизации.:

**Шаг 5.** Добавить разделы, соответствующие SingleLogoutService (атрибут Location - URL для обработки инициации пользователем завершения сессии), а ResponseLocation (URL для обработки сообщение от ЕСИА об успешном выполнении операции завершения сессии пользователя) указанным в метаданных, сформированных для регистрации ИС в тестовом (промышленном) контуре ЕСИА.

**Шаг 6.** В раздел SingleLogoutService и ResponseLocation добавить код обработки логаута на стороне ИС.

Более детальная инструкция предоставляется при приобретении лицензии. Контакты: 8 499 110-99-73, [info@esia.pro](mailto:info@esia.pro)